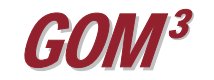

## *GOMsmart Mapping by Lessee* **March 2010 Monthly Newsletter**

As GOMsmart evolves into an increasingly sophisticated mapping device, the ability to customize the online mapping service has also evolved. When working in GOMsmart's web-

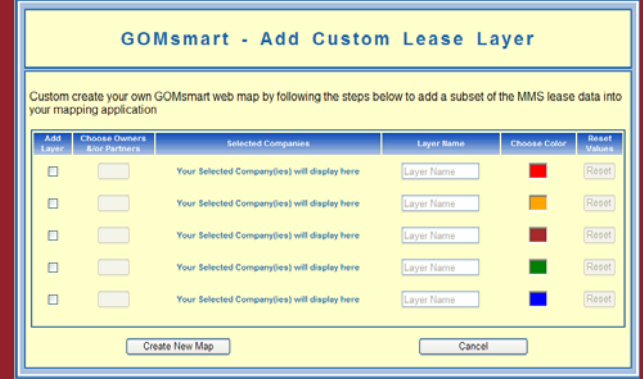

After choosing the first owner, only its partners are listed as possible choices. This makes the selection easier and displays all of the ownership partners of the first owner at a glance. A maximum of three partners can be included in a single layer; although there is

based map you can now add leases to the map by individual owners or by groups of owners. Each owner or partner group can be assigned an individual color allowing the users to customize leasing activity within the map.

To access the Add Custom Lease Layer function, we have added a new button to the tool bar. It appears as a red triangle with a black plus sign over it (similar to the "Add Data" button in ArcGIS). Click the button to open the dialog box.

The Add Custom Lease Layer tool will allow you to add up to five new layers. For each layer, you pick an owner from a list of current lessees; then assign a name to the new layer and choose a color. You can make each layer unique to a single owner or you can create a layer based on a group of owners. For example, you can create a layer of leases in which Anadarko and Shell are partnered as owners and assign this layer the color green.

no limit to the number of lease-owner layers that can be added to the map.

Existing functionality in the GOMsmart map has been updated to work with any custom layers added to the map. Via the hotlink tool, it is possible to 'identify' individual leases, access associated lease reports and charts, and jump out to related MMS pages. The custom layers can be turned on/off just like any other layer in GOMsmart. When printing, any of the custom layers will be visible in the map output; however, only the last five custom layers added to the map will be included in the legend.

This enhancement was suggested by our users to improve the value of GOMsmart in competitor analyses. To suggest further improvements, please call us or email at [contactesa@earthsci.com](mailto:contactesa@earthsci.com)

**Earth Science Associates (562) 428-3181**

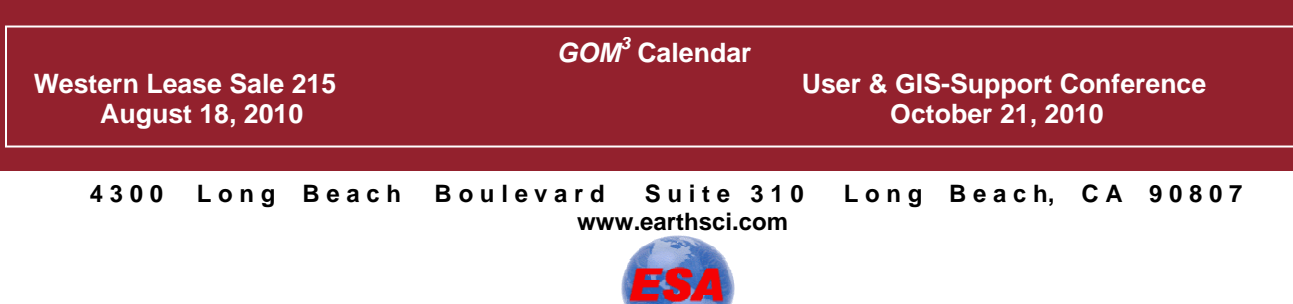